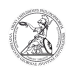

# Ermitteln des Service Tags (Windows)

# 05.05.2024 15:07:20

## **FAQ-Artikel-Ausdruck**

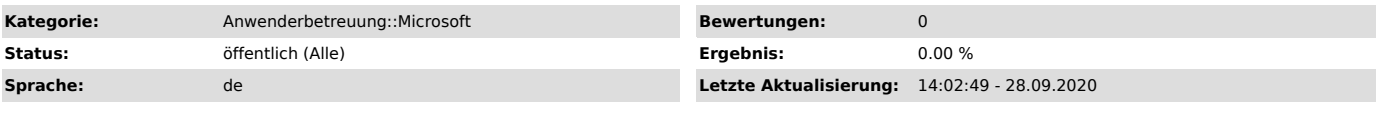

*Schlüsselwörter*

Microsoft; Windows; Dell; Service Tag

### *Symptom (öffentlich)*

*Problem (öffentlich)*

#### *Lösung (öffentlich)*

Ermitteln des Service Tags (Windows) Alle Dell-Geräte besitzen einen Service Tag, über den bestimmte Informationen beim Hersteller abgefragt werden können. Der Service Tag ist ein siebenstelliger alphanumerischer Zeichencode und lässt sich auf unterschiedliche Weisen ermitteln. Variante A (Aufkleber des Herstellers)

- Für gewöhnlich ist am Gehäuse des Gerätes ein Aufkleber angebracht, auf dem der Service Tag vermerkt ist. Je nach Ausführung kann dieser Aufkleber unterschiedlich aussehen.

Variante B (Windows-Konsole) - Wenn auf dem Gerät ein Windows-Betriebssystem installiert ist, lässt sich der Service Tag außerdem über die Windows-Konsole ermitteln. Öffnen Sie dazu mit der Windowstaste + R das Eingabefenster.

- Dort geben sie cmd ein und bestätigen die Eingabe mit Klick auf OK oder der Eingabetaste/Entertaste um die Windows-Konsole zu öffnen.

- In der Windows-Konsole geben sie wmic bios get serialnumber ein und Bestätigen die Eingabe der Eingabetaste/Entertaste. Der Service Tag wird Ihnen in der zweiten Zeile unter Ihrer Eingabe angezeigt.